# Serie EE35

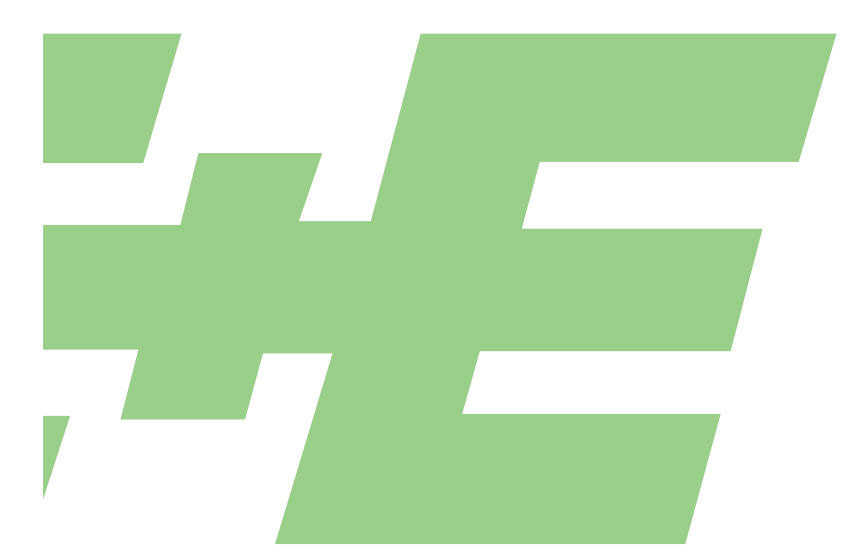

# INDUSTRIE MESSUMFORMER FÜR TAUPUNKT MESSUNG

# Bedienungsanleitung Hardware und Software

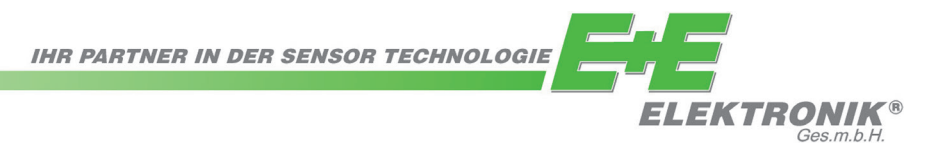

E+E Elektronik® Ges.m.b.H. übernimmt für diese Publikation keinerlei Garantie und bei unsachgemäßer Handhabung der beschriebenen Produkte keinerlei Haftung.

Diese Publikation kann technische Ungenauigkeiten oder typographische Fehler enthalten. Die enthaltenen Informationen werden regelmäßig überarbeitet und unterliegen nicht dem Änderungsdienst. Der Hersteller behält sich das Recht vor, die beschriebenen Produkte jederzeit zu modifizieren bzw. abzuändern.

## **© Copyright E+E Elektronik® Ges.m.b.H. Alle Rechte vorbehalten.**

# **USA FCC Hinweis:**

Dieses Gerät ist geprüft worden und stimmt mit den Bedingungen für ein Gerät der Kategorie B gemäß Teil 15 der FCC Richtlinien überein. Diese Bedingungen sind erstellt worden um einen angemessenen Schutz gegen EMV Störungen in einem Wohnbereich sicherzustellen. Dieses Gerät erzeugt, verbraucht und kann Hochfrequenzenergie ausstrahlen. Wenn es nicht in Übereinstimmung mit der Bedienungsanleitung installiert und verwendet wird, können EMV Störungen zu den Funkverbindungen verursacht werden. Jedoch gibt es keine Garantie, dass EM Störungen nicht in einer bestimmten Installation auftreten können. Wenn das Gerät EMV Störungen zum Radio oder Fernsehempfang verursacht (das kann festgestellt werden indem man das Gerät ein- und ausschaltet), wird dem Benutzer empfohlen die EMV Störungen durch folgende Maßnahmen zu beheben:

- Stellen Sie die Antenne neu ein oder verlagern Sie die empfangende Antenne.
- Erhöhen Sie den Abstand zwischen dem Gerät und dem Empfänger.
- Schließen Sie das Gerät an einem anderen Stromkreis als den Empfänger an.
- Fragen Sie den Händler oder einen erfahrenen Radio/TV Techniker.

#### Vorsicht:

Änderungen am Gerät die nicht ausdrücklich durch einen EMV Beauftragten genehmigt sind können dazu führen, dass der Betreiber das Gerät nicht mehr gebrauchen darf.

# **KANADA ICES-003 Bescheid:**

Dieses Gerät der Kategorie B entspricht der kanadischen Norm ICES-003.

# **INHALTSVERZEICHNIS**

## **HARDWARE**

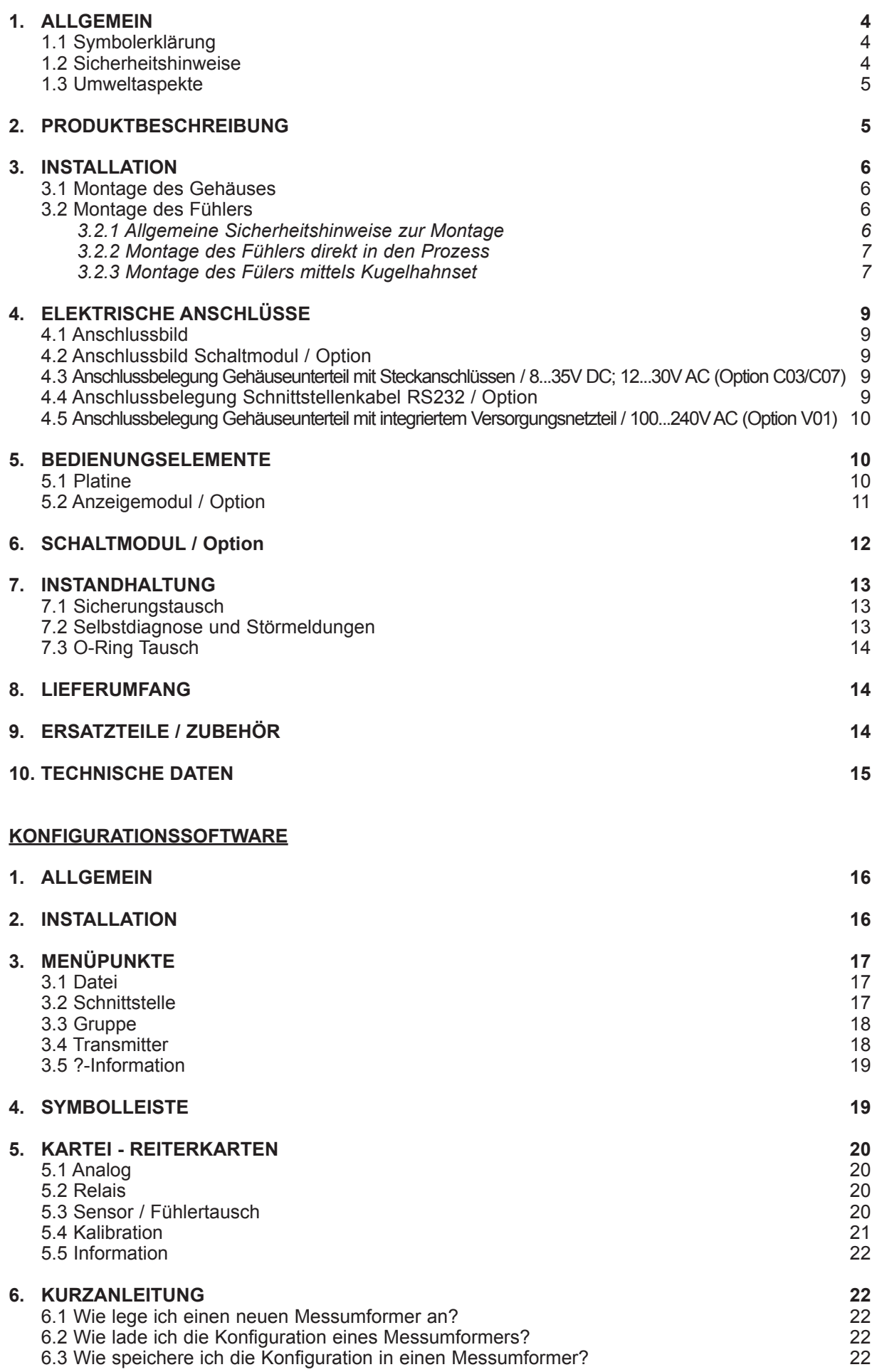

# **1. ALLGEMEIN**

Die Firma E+E Elektronik® hat dieses Gerät zur exakten Taupunktüberwachung in industriellen Anwendungen entwickelt.

Das gesamte gegenwärtige Know how wurde in die Entwicklung, Konstruktion und Produktion dieses Produkts investiert.

Die Bedienungsanleitung ist Bestandteil des Lieferumfanges und dient der Sicherstellung einer sachgemäßen Handhabung und optimalen Funktion des Gerätes.

Aus diesem Grund muss die Bedienungsanleitung unbedingt vor Inbetriebnahme gelesen werden.

Darüber hinaus ist die Bedienungsanleitung jeglichen Personen, welche mit dem Transport, der Aufstellung, dem Betrieb, der Wartung und Reparatur befasst sind, in Kenntnis zu bringen.

Diese Bedienungsanleitung darf nicht ohne das schriftliche Einverständnis von E+E Elektronik® zu Zwecken des Wettbewerbes verwendet und auch nicht an Dritte weitergegeben werden.

Kopien für den Eigenbedarf sind erlaubt.

Sämtliche in dieser Anleitung enthaltene Angaben, technische Daten und Darstellungen basieren auf zum Zeitpunkt der Erstellung verfügbaren Informationen.

# **1.1 Symbolerklärung**

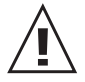

#### **Dieses Zeichen zeigt Sicherheitshinweise an.**

Sicherheitshinweise sind unbedingt zu befolgen. Bei Nichtbeachtung können Verletzungen von Personen oder Sachschäden entstehen. E+E Elektronik® übernimmt dafür keine Haftung.

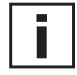

#### **Dieses Zeichen zeigt Hinweise an.**

Um eine optimale Funktion des Gerätes zu erreichen, sind diese Hinweise einzuhalten.

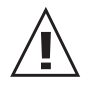

# **1.2 Sicherheitshinweise**

#### *Allgemeine Sicherheitshinweise*

- Vorsicht beim Abschrauben der Filterkappe, da das Sensorelement beschädigt werden kann.
- Beim Sensorelement handelt es sich um ein ESD gefährdetes Bauteil, d.h. beim Berühren des Sensorelementes sind ESD-Schutzmaßnahmen einzuhalten.
- Montage, elektrischer Anschluss, Wartung und Inbetriebnahme dürfen nur von Fachpersonal durchgeführt werden.
- **•** Eigenmächtige Änderungen am Produkt führen zum Verlust sämtlicher Gewährleistungsansprüche. Dies darf nur mit einer ausdrücklichen Genehmigung von E+E Elektronik® durchgeführt werden!
- **•** Die Geräte sind für den Betrieb an Schutzkleinspannung (SELV) ausgelegt.

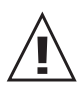

# *Sicherheitshinweise für Verwendung des Schaltmoduls mit Spannungen >50V*

- Zur Trennung des optionalen Schaltmoduls von der Niederspannungsseite des Messumformers muss die dafür vorgesehene Trennwand im Unterteil montiert sein.
- Das Gehäuse des Geräts muss während des Betriebs vollständig geschlossen sein.
- Die Schutzklasse eines geöffneten Gehäuses entspricht IP00! Bauteile mit gefährlichen Spannungen können direkt berührt werden. Arbeiten an spannungsführenden Teilen sind grundsätzlich zu unterlassen und dürfen nur von ausgebildeten Fachleuten durchgeführt werden.

## *Sicherheitshinweise für Verwendung des integrierten Netzteils (Option V01)*

- Das Gehäuse muss während des Betriebs vollständig geschlossen sein.<br>Die Schutzklasse eines geöffneten Gehäuses entspricht
- Schutzklasse eines geöffneten Gehäuses entspricht IP00! Arbeiten an spannungsführenden Teilen sind grundsätzlich zu unterlassen und dürfen nur von ausgebildeten Fachleuten durchgeführt werden.
- Das Gehäuseunterteil und das Gehäusemittelteil müssen im Betriebszustand geerdet sein.

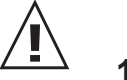

# **1.3 Umweltaspekte**

Die Produkte von E+E Elektronik® werden unter Berücksichtigung aller wichtigen Umweltaspekte entwickelt. Aus diesem Grund sollte auch bei der Entsorgung auf Vermeidung von Umweltverschmutzung geachtet werden.

Bei Entsorgung des Messumformers muss auf die sortenreine Trennung der einzelnen Komponeten geachtet werden. Das Gehäuse besteht aus recyclingfähigem Polycarbonat bzw. Metall (Aluminium, Al Si 9 Cu 3). Die Elektronik muss im Elektronikschrott gesammelt und fachgerecht entsorgt werden.

# **2. PRODUKTBESCHREIBUNG**

Die Serie EE35 basiert auf einem funktionellen, anwenderfreundlichen Gehäusekonzept und auf den bewährten Polymerfeuchtesensoren der HC-Serie.

Ein speziell entwickeltes und im Gerät integriertes Autokalibrationsverfahren ermöglicht Messungen im Bereich von -60...+60°C Tau/Frostpunkt mit einer Taupunktgenauigkeit von ±2°C.

Um diese hohe Genauigkeit bei niedrigsten Feuchten zu gewährleisten, müssen auch geringste Drifteffekte des Feuchte - Sensor - Elements ausgeglichen werden.

Der dafür entwickelte Autokalibrationsprozess wird daher alle 30 Minuten durchgeführt und dauert ca. 3 Minuten. Die zuletzt erfassten Messwerte liegen während der Autokalibration quantitativ unverändert an den Ausgängen an.

Zur Ausgabe der 2 Messwerte (Td, T) stehen 2 frei skalierbare Analogausgänge zur Verfügung. Für Taupunkttemperaturen unter 0°C wird der Frostpunkt ausgegeben. Optional ist ein zusätzlicher Schaltausgang erhältlich. Dabei kann der Taupunkt -

Grenzwert über ein Potentiometer eingestellt werden und erlaubt die einfache Alarmierung beim Überschreiten des selektierten Schaltpunktes.

Ein optionales Display zur Vor-Ort Anzeige der Messwerte und der dazugehörigen MIN/ MAX Werte erlaubt einen raschen Überblick über die im Prozess vorherrschenden Bedingungen.

# **3. INSTALLATION**

**Polycarbonatgehäuse:**

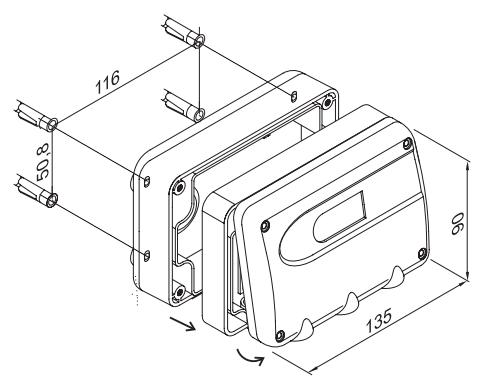

## 3.1 Montage des Gehäuses

Die erforderlichen Maße zur Gehäusebefestigung entnehmen Sie bitte den angeführten Zeichnungen.

**Metallgehäuse:**  $\mathbb{Z}$ 0.  $\epsilon$  $\mathbb{Z}$  $\mathbb{Z}$ 0.  $\zeta$  $135$ 

**Montagebohrung mit Rundloch:**

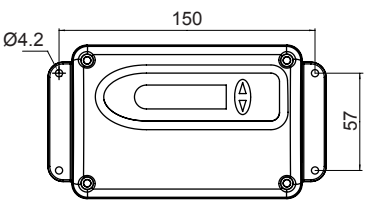

**Montagebohrung mit Langloch:**

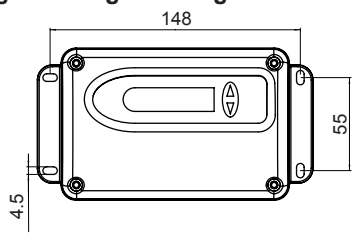

# Code "Kabellänge" Code "Fühlerlänge 1532 ∅13 ∅12 23 minimale Einbautiefe 64 bzw. 164  $\sqrt{1}$ Τ maximale Einbautiefe

# 3.2 Montage des Fühlers

Wählen Sie einen möglichst sauberen Ort, dessen Umgebungsbedingungen eine optimale Messung des Prozesses erlauben. Die Luft muss frei um das Sensorelement zirkulieren können.

# *3.2.1 Allgemeine Sicherheitshinweise zur Montage*

Da das Fühlerrohr in der Messumgebung sehr hohen Drücken ausgesetzt sein kann, besteht während bzw. nach unsachgemäßer Montage die Gefahr des plötzlichen, ungewollten Austreibens des Fühlerrohrs. Bei Arbeiten am Fühlerrohr bzw. in dessen Nähe ist daher besondere Vorsicht an den Tag zu legen. Keinenfalls direkt über das Fühlerrohr beugen!

Bei der Montage des Sensorkopfes ist darauf zu achten, dass die Oberfläche des Fühlerrohrs nicht beschädigt wird! Dies könnte einerseits zu Beschädigungen der Dichtelemente, (Folge: Leckrate und Druckverlust) andererseits zu Demontageschwierigkeiten (Verklemmung) führen.

Bevor das Fühlerrohr eingebaut wird, sollte darauf geachtet werden, dass es frei von Verunreinigungen ist (Fette, Schmutz).

Fixmontage (druckdicht bis 20bar)

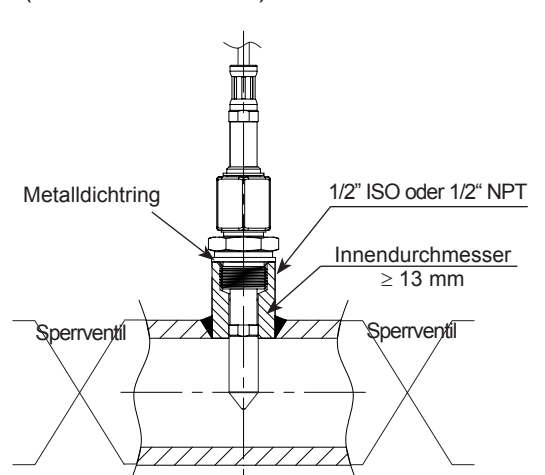

## *3.2.2 Montage des Fühlers direkt in den Prozess*

Wird der Fühler in Messkammern montiert, achten Sie darauf, dass der Fühler vertikal montiert wird und der Sensorkopf nach unten zeigt.

Bei einer direkten Fühlermontage sollte an beiden Seiten des Prozesses ein Absperrventil vorgesehen werden. Der Sensorkopf kann somit ohne Problem zur Wartung und Kalibrierung entnommen werden.

Bei einer Montage des Sensorkopfes in eine Druckkammer ist vor dem Entfernen des Fühlers sicherzustellen, dass sich der Druck in der Kammer und der Umgebungsdruck im Gleichgewicht befinden.

#### *MONTAGE DES FÜHLERS:*

#### *1. Schritt:*

Montieren Sie den Fühler bei geschlossenem Absperrventil.

#### *2. Schritt:*

Führen Sie den Sensorkopf in den Prozess ein.

#### *3. Schritt:*

Um einen sicheren Einbauzustand des Fühlers zu gewährleisten muss die Verschlussmutter mit einem definierten Drehmoment von 30Nm angezogen werden. Falls kein Drehmomentschlüssel vorhanden ist, die Verschlussmutter mit der Hand so weit wie möglich anziehen. Mit entsprechendem Gabelschlüssel weitere ~ 50° drehen.

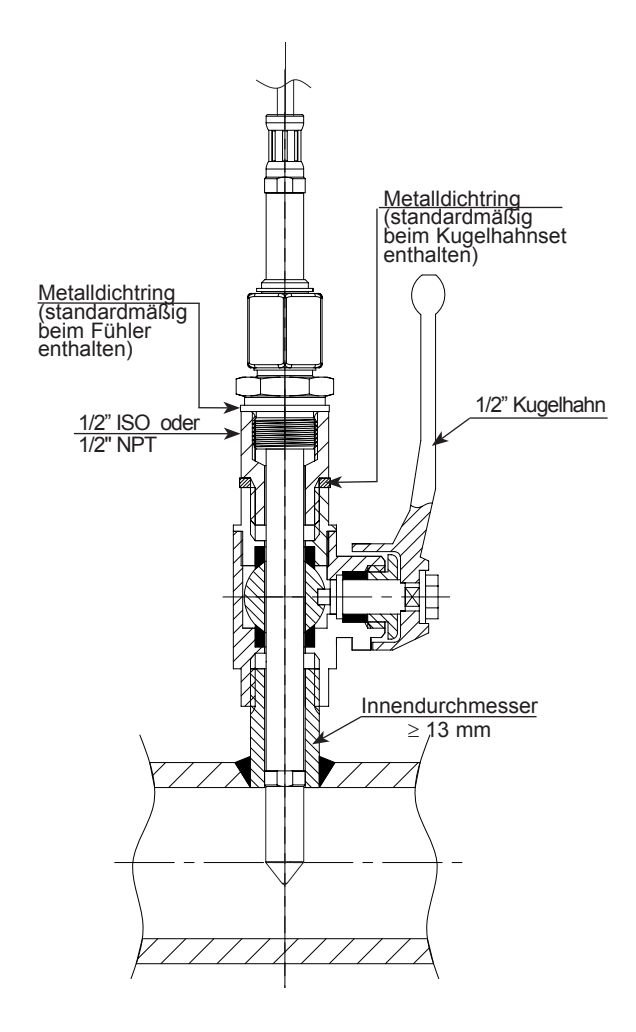

# *3.2.3 Montage des Fühlers mittels Kugelhahnset*

Bei einer Kugelhahnmontage braucht das zu messende System zur Montage oder Demontage des Fühlers nicht geleert oder stillgelegt werden.

Installieren Sie den Sensorkopf quer zur Strömungsrichtung.

Der Prozessdruck muss unter 20bar liegen.

Die zwei Metalldichtringe (siehe Abbildung) sollten nach jedem Aufschraueben gewechselt werden.

#### *MONTAGE DES FÜHLERS:*

*1. Schritt:* 

Montieren Sie den Fühler bei geschlossenem Kugelhahn.

*2. Schritt:* Öffnen Sie den Kugelhahn.

*3. Schritt:*

Führen Sie den Sensorkopf durch den Kugelhahn in den Prozess ein. Ein manuelles Presswerkzeug wird bei hohem Druck empfohlen.

#### *4. Schritt:*

Um einen sicheren Einbauzustand des Fühlers zu gewährleisten muss die Verschlussmutter mit einem definierten Drehmoment von 30Nm angezogen werden.

Falls kein Drehmomentschlüssel vorhanden ist, die Verschlussmutter mit der Hand so weit wie möglich anziehen. Mit entsprechendem Gabelschlüssel weitere ~ 50° drehen.

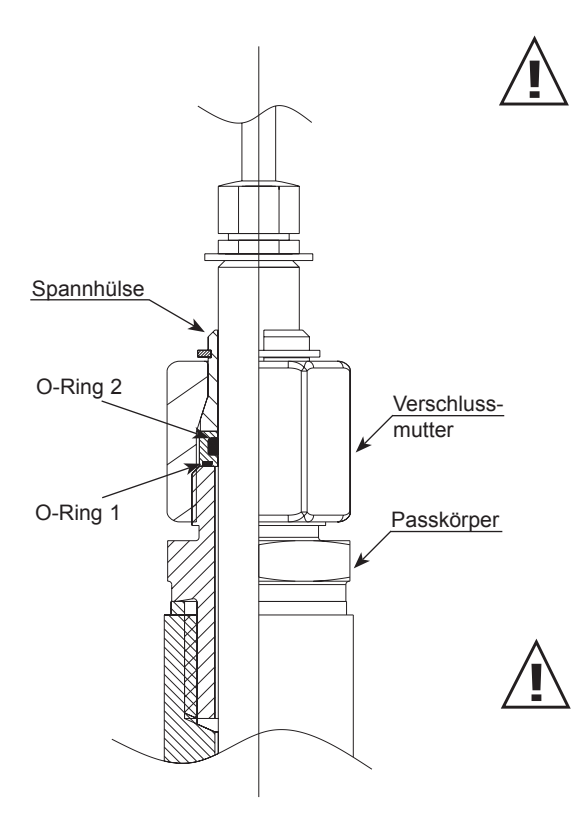

Ein zu niedriges Anzugsmoment hat eine geringere Spannkraft (Fixierkraft) der Spannhülse zur Folge. Daher besteht Verletzungsgefahr durch plötzliches Austreiben des Fühlerrohrs.

Ein zu hohes Anzugsmoment kann zur dauerhaften Verformung der Spannnhülse und des Fühlerrohrs führen. Dadurch wird die De- und Wiedermontage erschwert bzw. unmöglich.

#### *DEMONTAGE DES FÜHLERS:*

*1. Schritt:* 

Fühlerrohr festhalten. (Achtung: Anschlusskabel nicht knicken)

*2. Schritt:*

Verschlussmutter mit Schlüssel (Schlüsselweite 24) langsam lösen bis die Austreibkraft auf das Rohr wirkt.

Verschlussmutter im eingebauten Zustand niemals ganz entfernen, sondern nur so weit wie möglich aufschrauben!

*3. Schritt:*

Nachdem der Sensorkopf bis auf Anschlag aus dem Prozess entfernt wurde, den Kugelhahn schließen.

*4. Schritt:*

Fühler kann vollständig demontiert werden.

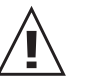

Sowohl bei Montage als auch bei Demontage darauf achten, dass der O-Ring 1 ordnungsgemäß eingelegt ist.

# **4. ELEKTRISCHE ANSCHLÜSSE**

# **4.1 Anschlussbild**

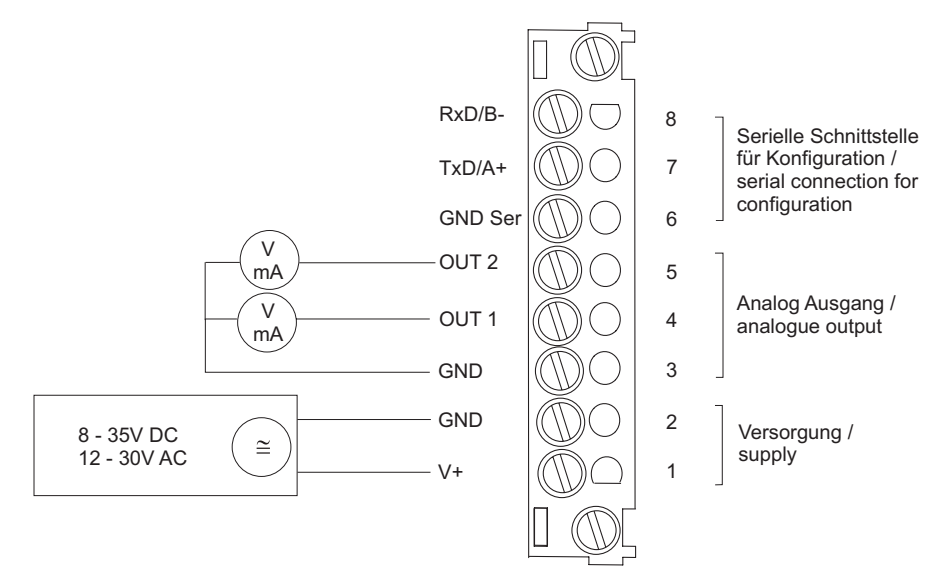

# **4.2 Anschlussbild Schaltmodul / Option**

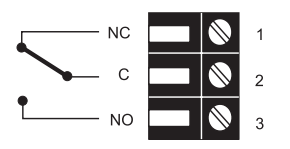

# **4.3 Anschlussbelegung Gehäuseunterteil mit Steckanschlüssen 8...35V DC / 12...30V AC (Option C03/C07)**

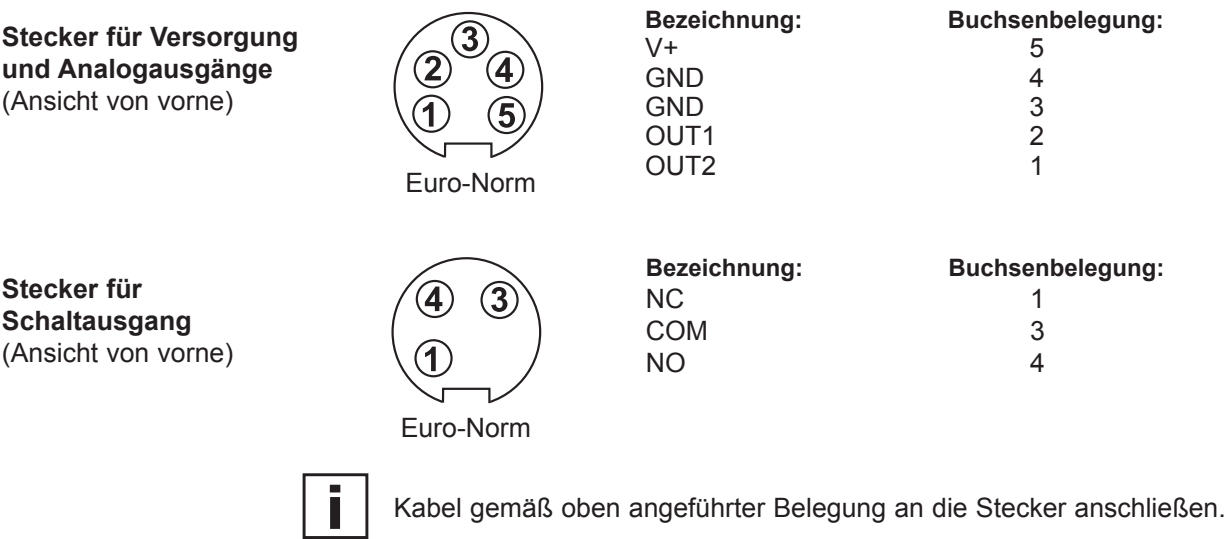

# **4.4 Anschlussbelegung Schnittstellenkabel RS232 / Option**

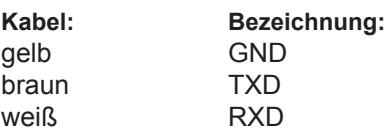

## **4.5 Anschlussbelegung Gehäuseunterteil mit integriertem Versorgungsnetzteil / 100...240V AC (Option V01)**

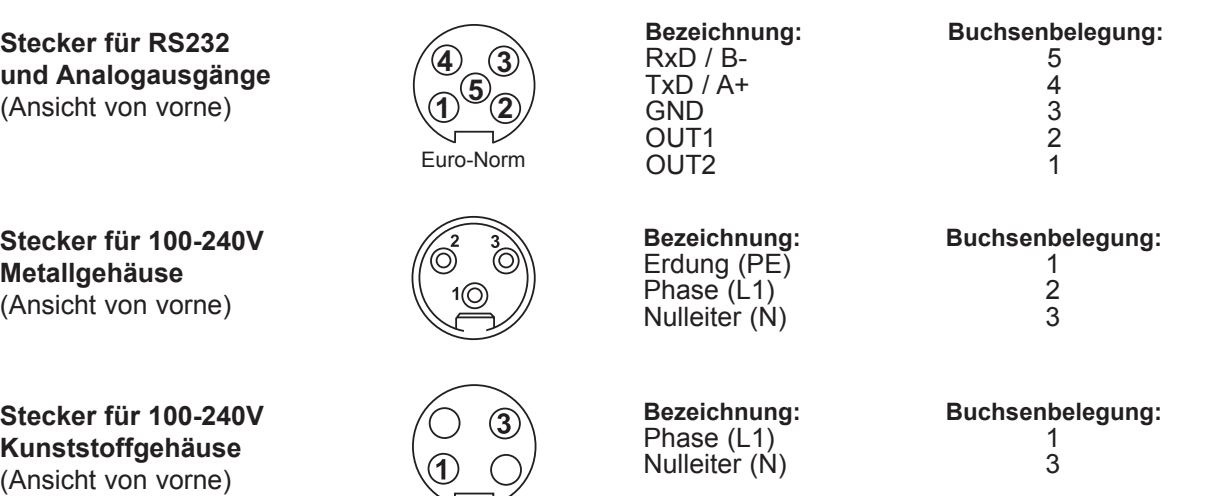

Aussendurchmesser Versorgungsleitung: 10-12mm Maximaler Leiterquerschnitt für Anschlussleitung: 1,5mm² (AWG 16)

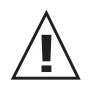

**Die Überstrom- und Kurzschlussschutzeinrichtung der Versorgungsleitung muss für einen Kabelquerschnitt von 0,8mm² (AWG 18) (6A Sicherung) ausgelegt werden.**

**Nationale Vorschriften für die Installation sind einzuhalten!**

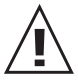

**Gehäuseunterteil und Gehäusemittelteil müssen beim Metallgehäuse im Betriebszustand geerdet sein!**

# **5. BEDIENUNGSELEMENTE**

## **5.1 Platine**

Nach Entfernen des Gehäusedeckels sind auf der Platine folgende Bedienelemente zur Anpassung des Messwertgebers an die gewünschte Konfiguration zugänglich.

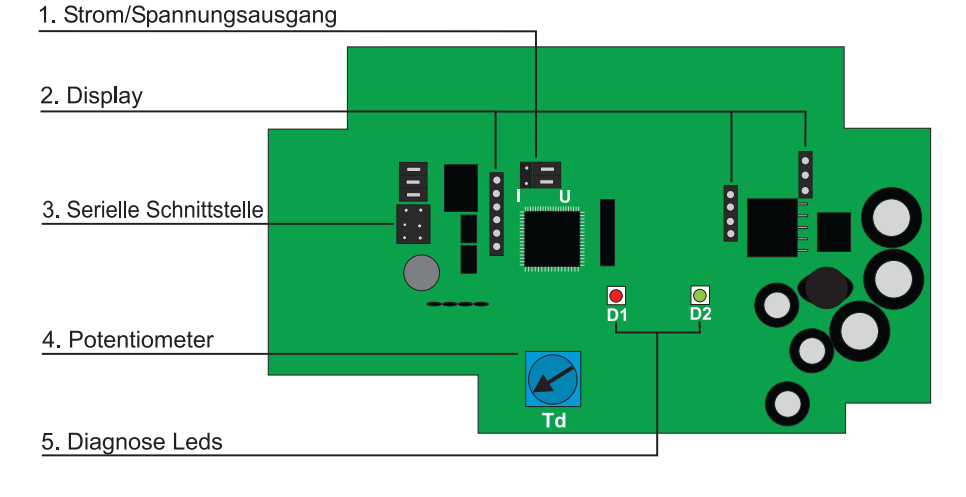

**1. Strom/Spannungsausgang:** Wird mit Hilfe beiliegender Konfigurationssoftware das Gerät von Strom- auf Spannungsausgangssignal umgestellt, so müssen zusätzlich

2 Jumper wie folgt positioniert werden.

für Stromsignale: [ ]。<sub>。</sub>」 für Spannungssignale: <sub>[</sub>。<mark>]</mark>。

- 
- 
- 
- 

**2. Display:** Diese Steckplätze dienen zur Aufnahme des Anzeige Moduls. **3. Serielle Schnittstelle:** Steckplatz für serielles Schnittstellenkabel.<br> **4. Potentiometer:** Zum Einstellen des Schaltpunktes bei optic **4. Potentiometer:** Zum Einstellen des Schaltpunktes bei optionalem Schaltmodul.<br>**5. Diagnose Leds:** Optischer Hinweis zur einfachen Bestimmung der Fehlerursach **5. Diagnose Leds:** Optischer Hinweis zur einfachen Bestimmung der Fehlerursache. Siehe Hardware, Kapitel "7.3 Selbstdiagnose und Störmeldungen".

# **5.2 Anzeigemodul / Option**

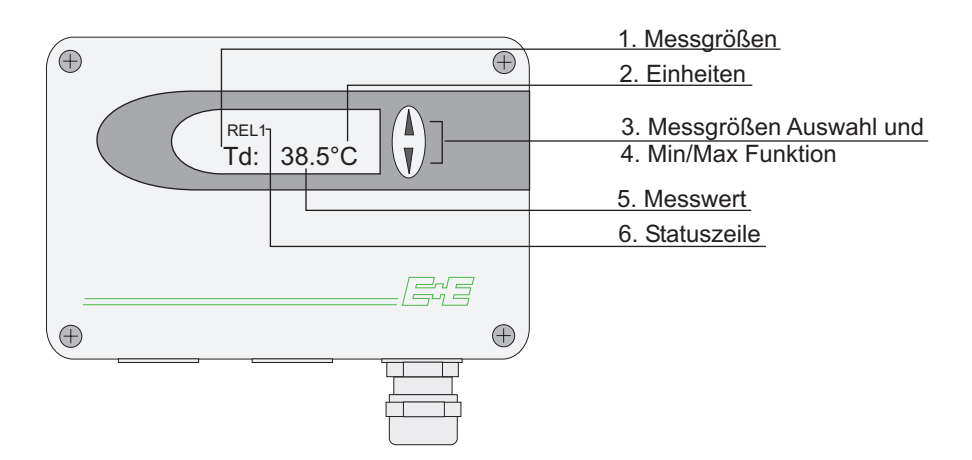

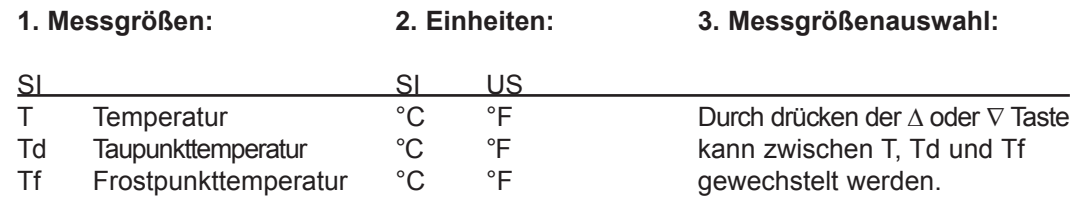

## **4. MIN / MAX Funktion:**

Bei den Messumformern der Serie EE35 können der größte und der kleinste Messwert, der seit dem letzten Reset / Ein- bzw. Ausstecken gemessen wurde, angezeigt werden.

größter Messwert:

- 1. Auswählen der gewünschten Messgröße T, Td oder Tf.
- 2. Durch min. 5 sek. langes Drücken der ∆-Taste wird der Maximalwert der ausgewählten Messgröße angezeigt.
- 3.1.Durch ein neuerliches 5 sek. langes Drücken der ∆-Taste kehrt man zum normalen Betriebszustand zurück.
- 3.2.Werden während der Anzeige des Maximalwertes beide Tasten min. 5 sek. lang gedrückt → Symbol "MAX" erlischt → wird der Maximalwert gelöscht.

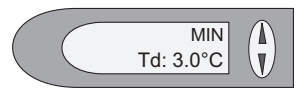

Td: 3.0°C **MAX** 

 $\begin{matrix} \textbf{1} \ \textbf{0} \end{matrix}$ 

#### kleinster Messwert:

1. Auswählen der gewünschten Messgröße T, Td oder Tf.

- 2. Durch min. 5 sek. langes Drücken der ∇-Taste wird der Minimalwert der ausgewählten Messgröße angezeigt.
- 3.1.Durch ein neuerliches 5 sek. langes Drücken der ∇-Taste kehrt man zum normalen Betriebszustand zurück.
- 3.2.Werden während der Anzeige des Minimalwertes beide Tasten min. 5 sek. gedrückt → Symbol "MIN" erlischt → wird der Minimalwert gelöscht.

#### **5. Messwerte:**

In diesem Bereich wird der gemessene Wert der jeweiligen Messgröße angezeigt. Messbereich: -70...+60°C

#### **6. Statuszeile:**

- MIN; MAX
- REL1: Status Relais
- "ERROR 01....04": siehe Kapitel "7.3 Selbstdiagnose und Störmeldungen".

# **6. SCHALTMODUL / Option**

Für Alarmmeldungen oder andere einfache Steuerfunktionen steht ein optional erhältliches Schaltmodul zur Verfügung. Der Schaltpunkt kann mittels Potentiometer im Mittelteil vorgegeben werden.

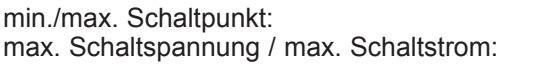

 $-60...40^{\circ}$ C Td 250V AC / 6A 28V DC / 6A<br>Mindestlast: 28V DC / 6A<br>2100mA / 12 >100mA / 12V

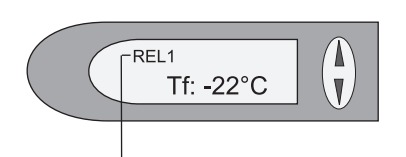

Hat Relais angesprochen (EIN), so erscheint REL1.

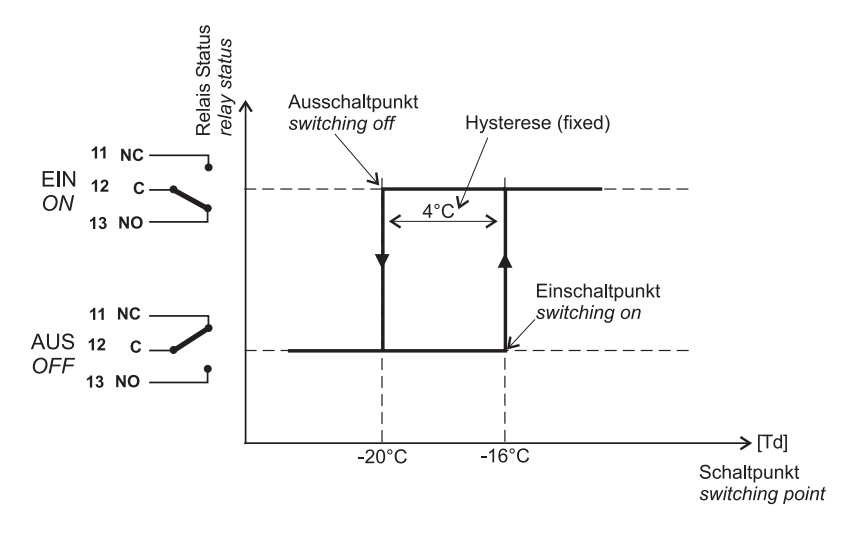

# **7. INSTANDHALTUNG**

# **7.1 Sicherungstausch für Option V01**

Blinkt die grüne LED auf der Platine bei angelegter Versorgungsspannung nicht, ist die Sicherung zu überprüfen und bei Bedarf auszutauschen.

Sicherung sekundär: 250mA / T UL248-14<br>Nennspannung: 250V Nennspannung: Ersatztypen: Serie: MSTU 250 Hersteller: Schurter BestNr.: 0034.7109<br>Serie: 374 Hersteller: Littelfuse BestNr.: 374 0250 Hersteller: Littelfuse

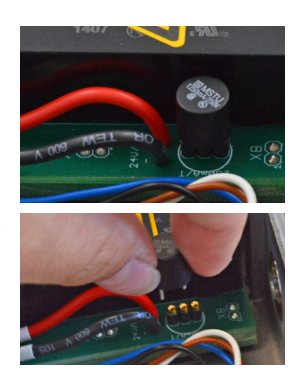

# **7.2 Selbstiagnose und Störmeldungen**

## *Selbstdiagnose durch LED auf der Platine:*

- **• Grüne LED** blinkt ⇒ Versorgungsspannung angelegt / Mikroprozessor läuft
- **• Rote LED**

 leuchtet ⇒ Feuchte Sensor Element beschädigt blinkt ⇒ Feuchte Sensor Element betaut (Kondensation!) oder blinkt kurz ca. 20 sek. ⇒ Aufheizphase während der Autokalibration

## *Selbstdiagnose durch Anzeige am Display (sofern vorhanden):*

- Error 1 ⇒ Feuchte Sensor Element beschädigt
- Error 2 ⇒ Feuchte Sensor Element betaut (Kondensation!)
- Error 3 ⇒ Temperatur Sensor Element beschädigt
- Error 4 ⇒ Kurzschluss Temperatur Sensor

## *Definitionen:*

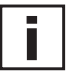

- **Fehler** mögliche Ursache
- ⇒ *Maßnahme / Abhilfe*
- **Display zeigt falsche Werte**
	- Filter verschmutzt
	- ⇒ *Filtertausch*
	- Sensor defekt
	- ⇒ *an den Hersteller wenden*

## **• Ausfall des Messumformers**

keine Versorgungsspannung

- ⇒ *Zuleitung und Versorgungsspannung überprüfen*
- ⇒ *nur grüne LED leuchtet ständig* ⇒ *Elektronik defekt* ⇒ an den Hersteller wenden

# **• Hohe Feuchtewerte - rote LED blinkt** Betauung (Kondensation) im Fühlerkopf

⇒ *Fühlerkopf trocknen und die Art der Montage des Messfühlers überprüfen*

 falscher Filtertyp (z.B. speichern der Feuchtigkeit nach Kondensation bei Edelstahlsinterfilter) ⇒ *Filtertype ist an die Applikation anzupassen*

# **7.3 O-Ring Tausch**

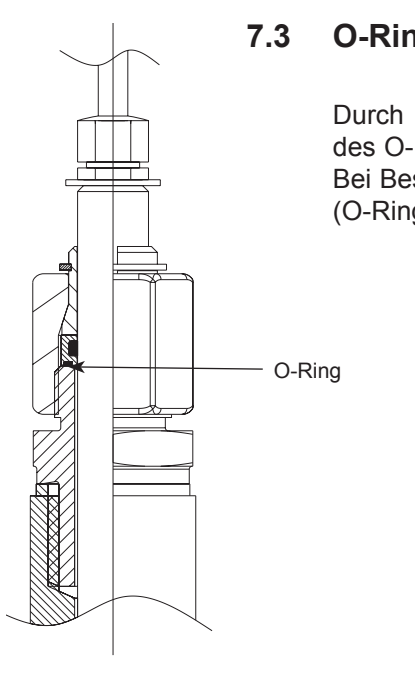

Durch Mehrfachmontage und diverse andere Umstände kann es zur Beschädigung des O-Rings kommen!

Bei Beschädigung kann der Anwender selbst einen O-Ring Tausch vornehmen. (O-Ring siehe Abbildung)

# **8. Lieferumfang**

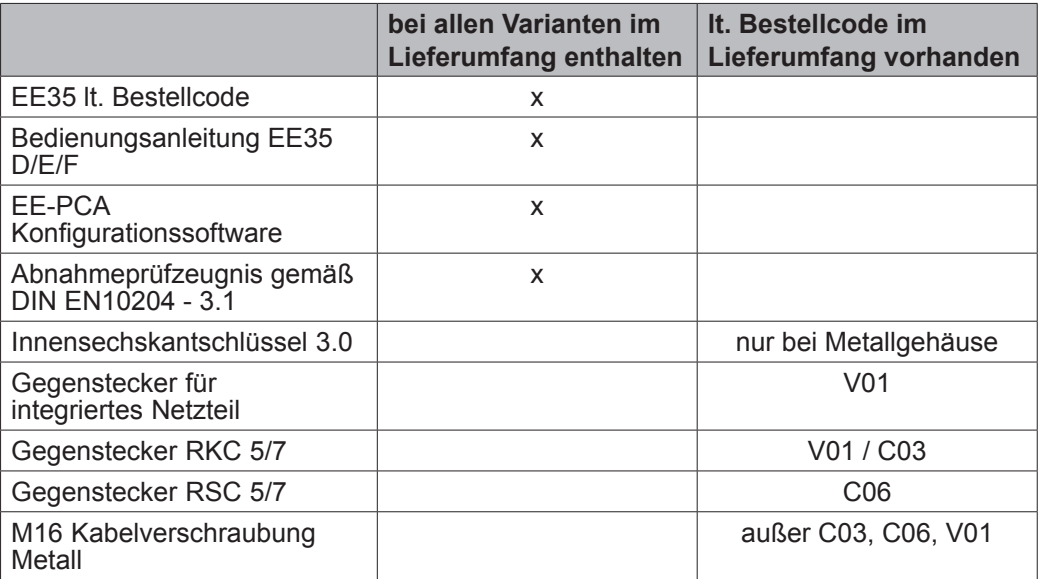

# **9. ERSATZTEILE / ZUBEHÖR**

## Bezeichnung **Bestellcode**

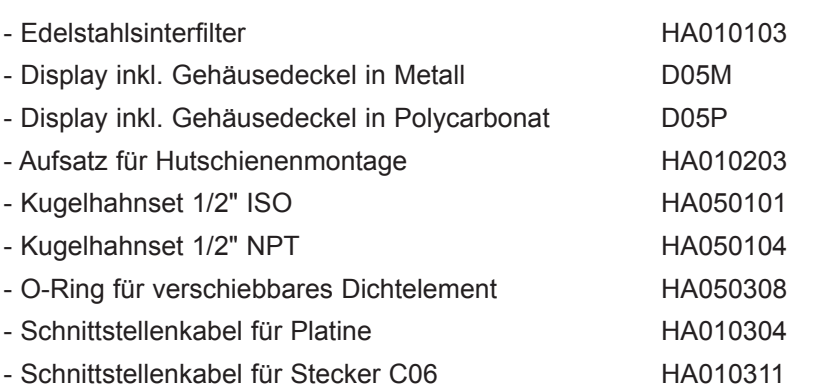

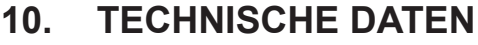

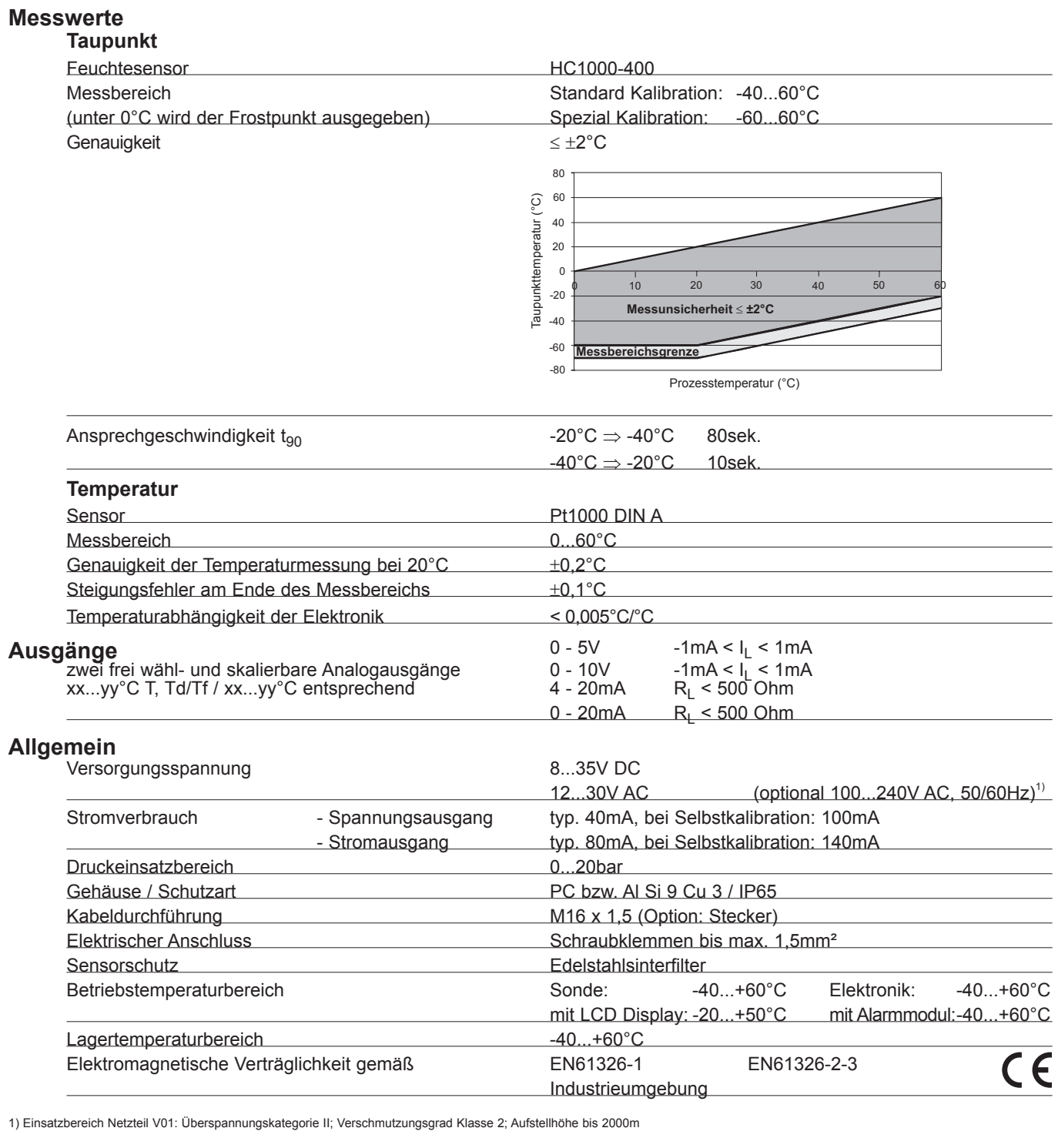

# Technische Daten für Optionen

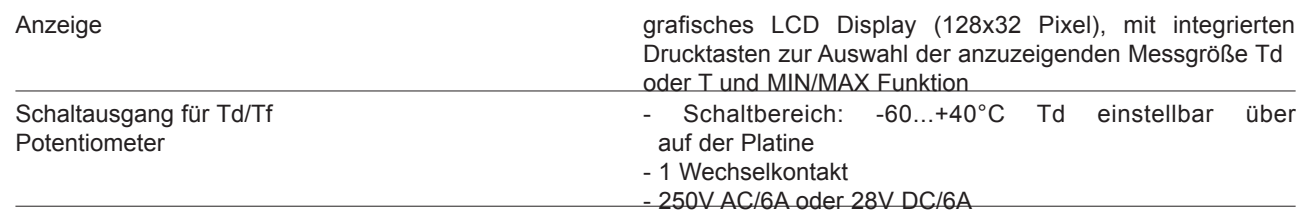

# **KONFIGURATIONSSOFTWARE**

# **HAFTUNGSEINSCHRÄNKUNG**

E+E Elektronik® haftet nicht für irgendwelche Schäden bzw. Folgeschäden (beispielsweise, aber nicht beschränkt auf Gewinn-Entgang, Geschäftsunterbrechung, Informationsund Datenverlust oder irgendwelchen anderen Vermögensschäden), die durch Installation, Verwendung und auch Unmöglichkeit der Verwendung eines Softwareprodukts von E+E Elektronik® und eventuell damit zusammenhängenden Supportleistungen bzw. Nichtleistung von Support entstehen.

# **1. ALLGEMEINES**

Die gegenwärtige Software wurde von E+E Elektronik® Ges.m.b.H entwickelt, um dem Anwender eine möglichst einfache Konfiguration der Messumformer zu ermöglichen.

Das Software-Konfigurationstool ist Teil des Lieferumfanges. Systemvoraussetzungen: ab MS WINDOWS 98®; serielle Schnittstelle

# **2. INSTALLATION**

Bitte legen Sie die dem Messumformer beigelegte CD-ROM in Ihren PC ein und öffnen Sie die Setup Anwendung. Folgen Sie genau den Anweisungen der Kontextmenüs und legen Sie neben der gewünschten Sprache, alle weiteren die Installation betreffenden Einstellungen fest. Am Ende der Routine wird die Installation durchgeführt und die Readme Datei bzw. das Programm automatisch geöffnet.

#### Anmerkung:

Wurde die Konfigurations - Software bereits installiert oder soll lediglich ein Update durchgeführt werden, so muss zuvor die ältere Version deinstalliert werden (Die Installationsroutine weist darauf hin und bricht den Vorgang automatisch ab).

Um die vorhergehende Version zu entfernen, öffnen Sie in der Systemsteuerung das Menü Software. Darin finden Sie alle auf Ihrem System installierten Programme. Entfernen Sie den EE35 Konfigurator mit dem dafür vorgesehenen Button und installieren Sie das Update.

**Anschluss für serielle Schnittstelle (HA010304):**

siehe Kapitel 5.1 "Platine".

Ĩ.

# **3. MENÜPUNKTE**

# **3.1 Datei**

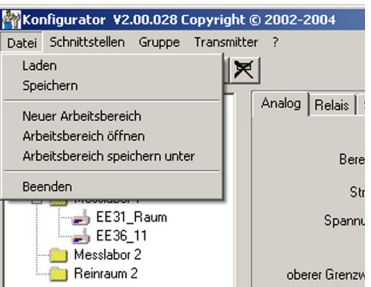

**Laden:** Eine Archivdatei mit gespeicherter Messumformer-Konfiguration wird geladen.

**Speichern:** Vorliegende Messumformer-Konfiguration in eine Archivdatei speichern.

**Neuer Arbeitsbereich:** Datei für neue Baumstruktur öffnen.

**Arbeitsbereich öffnen:** Bestehende, archivierte Baumstrukturen öffnen.

**Arbeitsbereich speichern:** Bestehende Baumstrukturen in eine Archivdatei abspeichern.

# Anmerkung:

Ī

Die Funktionen "Arbeitsbereich speichern" und "Arbeitsbereich öffnen" berücksichtigen nur die Baumstruktur und nicht die Konfigurationen einzelner Messumformer!

## **3.2 Schnittstellen**

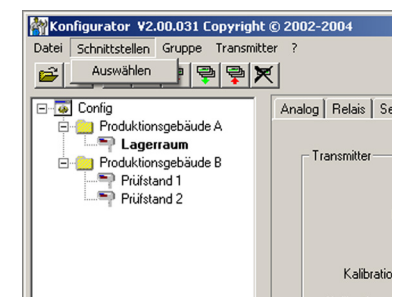

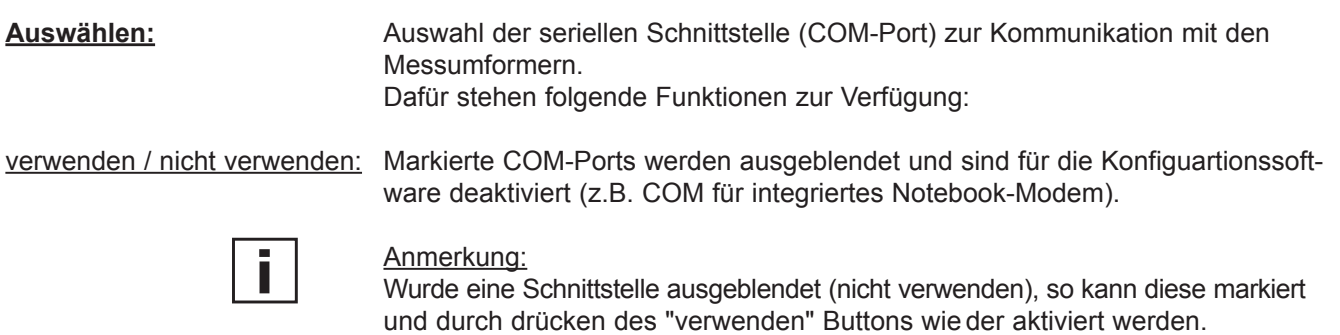

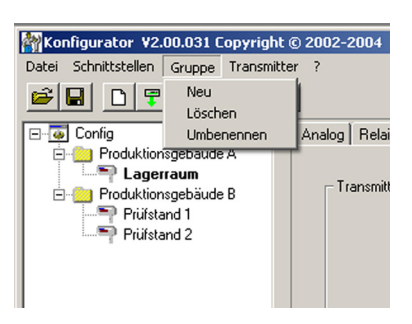

Der Menüpunkt "Gruppe" bietet die Möglichkeit, Messumformer in Gruppen zusammenzufassen.

Je nach Wunsch, kann eine Gruppe aus Messumformern bestehen, welche in der selben Applikation eingesetzt werden, räumlich einem Gebäude zugeordnet sind .

**Neu:** Erstellen einer Gruppe bzw. einer bestehenden Struktur eine weitere Gruppe hinzufügen.

**Löschen:** Angelegte Gruppen einer Baumstruktur werden entfernt.

**Umbenennen:** Name einer Messumformer-Gruppe ändern.

#### **3.4 Transmitter**

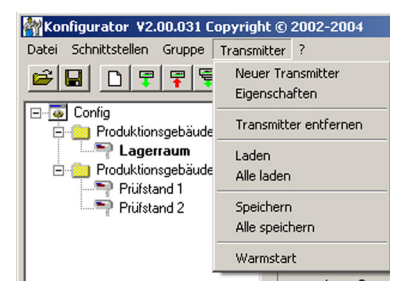

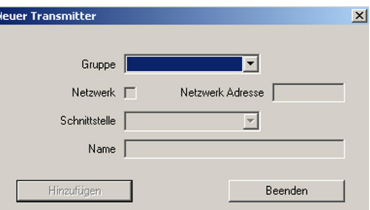

Es wird ein neuer Messumformer in der Baumstruktur angelegt. Dazu ist die Eingabe verschiedener Parameter notwendig:

Gruppe: Messumformer wird einer Gruppe zugeordnet.

Netzwerk: Diese Funktion ist bei der Serie EE35 nicht verfügbar.

Schnittstelle: Wählen der Schnittstelle, mit welcher der Messumformer an den Computer angeschlossen wird. (Details zum Festlegen eines COM Ports, siehe *Konfigurationssoftware, Kapitel 3.2 Schnittstelle*)

Netzwerkadresse: Diese Funktion ist bei der Serie EE35 nicht verfügbar.

Name: Möglichkeit dem Messumformer einen aussagekräftigen Namen zu geben, welcher in der Baumstruktur unter der jeweiligen Gruppe eingeblendet wird (z.B. Clean Room).

**Neuer Transmitter:**

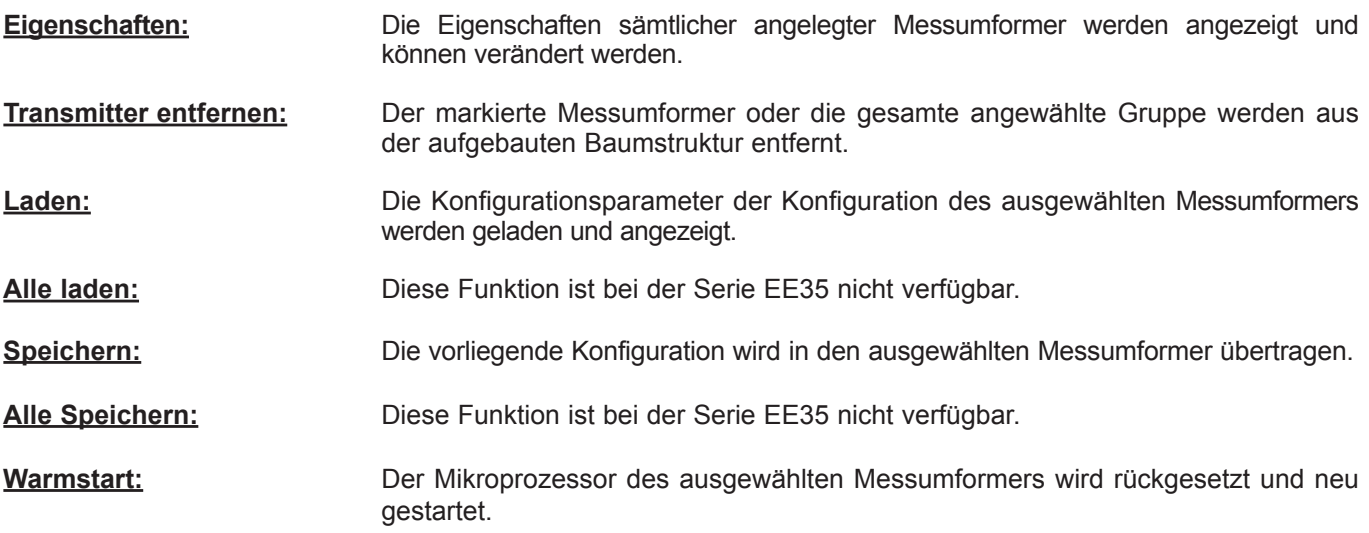

# **3.5 ? - Information**

**Version:** Die gegenwärtig installierte Version der EE35 Konfigurationssoftware und die Kontaktdaten von E+E Elektronik werden angezeigt.

#### 이리침출[회 e d **4. SYMBOLLEISTE**

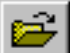

entspricht "Datei laden" (siehe *Konfigurationssoftware, Kapitel 3.1 Datei*)

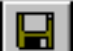

entspricht "Datei speichern" (siehe Konfigurationssoftware, *Kapitel 3.1 Datei*)

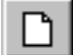

entspricht "Neuer Transmitter" (siehe *Konfigurationssoftware, Kapitel 3.4 Transmitter*)

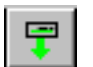

entspricht "Transmitter laden" (siehe *Konfigurationssoftware, Kapitel 3.4 Transmitter*)

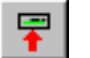

entspricht "Transmitter speichern" (siehe *Konfigurationssoftware, Kapitel 3.4 Transmitter*)

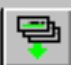

diese Funktion ist bei der Serie EE35 nicht verfügbar

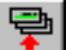

diese Funktion ist bei der Serie EE35 nicht verfügbar

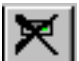

entspricht "Transmitter entfernen" (siehe *Konfigurationssoftware, Kapitel 3.4 Transmitter*)

- **5. KARTEI REITERKARTEN**
- **5.1 Analog**

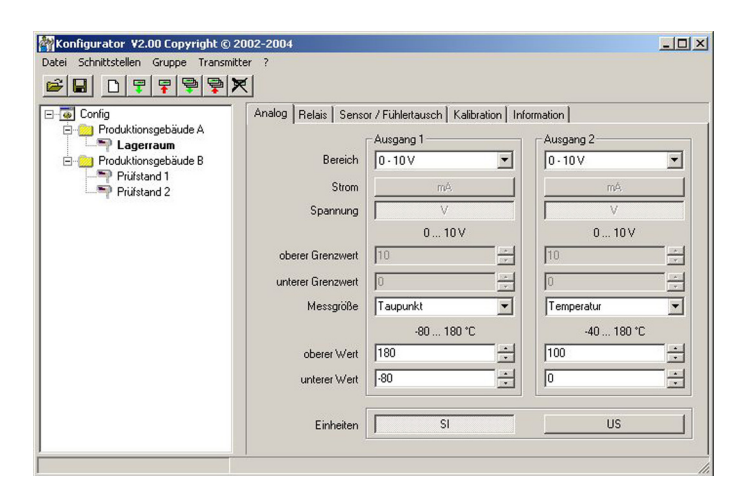

Zum einfachen Durchführen der Konfiguration der beiden Analog-Ausgänge.

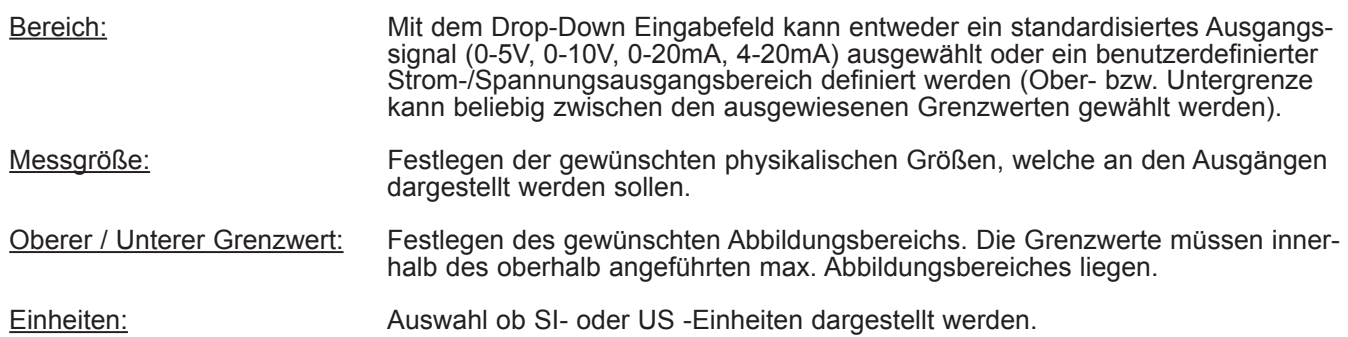

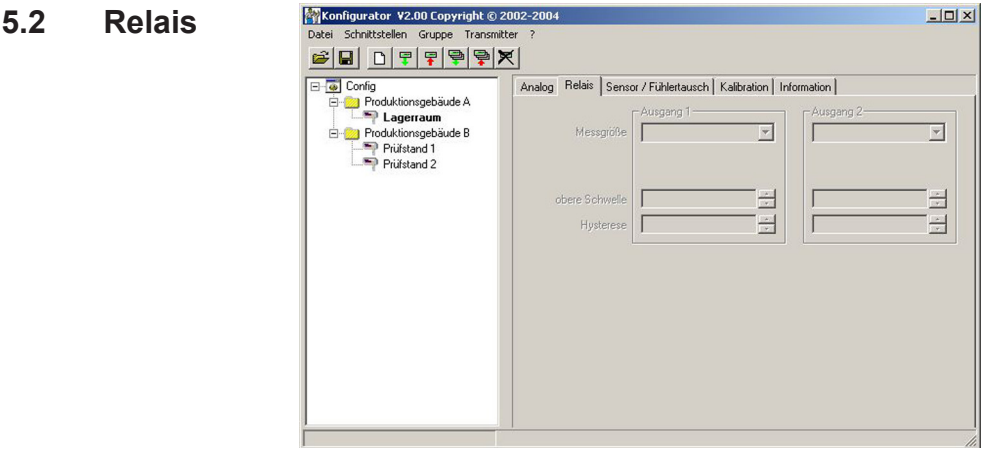

Die Konfiguration des Relais ist auf der Platine über den Potentiometer möglich.

# **5.3 Sensor / Fühlertausch**

Die Möglichkeit eines Sensor-/Fühlertausches ist nicht implementiert.

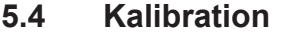

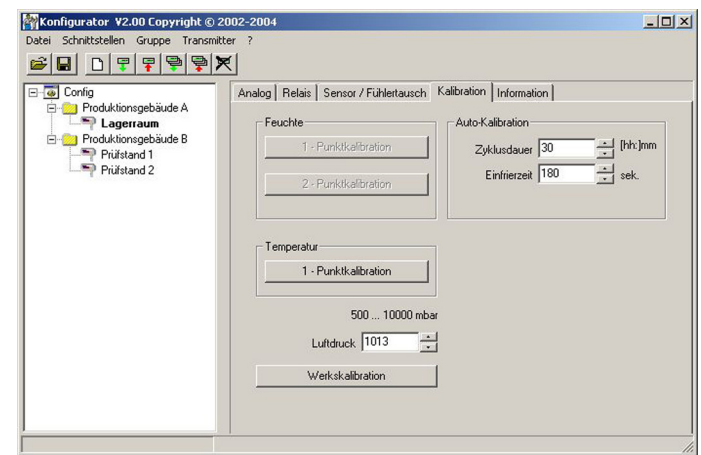

Auto-Kalibration: Zyklusdauer: Legt den Zeitintervall der Autokalibration fest. Einfrierzeit: Legt die Zeit fest, wie lange die Analog- bzw. Displaywerte während der Autokalibration konstant gehalten werden.

1-Punktkalibration **Feuchte**: Diese Funktion ist bei der Serie EE35 nicht verfügbar.

2-Punktkalibration **Feuchte**: Diese Funktion ist bei der Seire EE35 nicht verfügbar.

1-Punktkalibration **Temperatur**: Ist der Arbeitsbereich auf eine bestimmte Temperatur eingeschränkt, so ist eine 1-Punkt Kalibration in diesem Arbeitsbereich ausreichend.

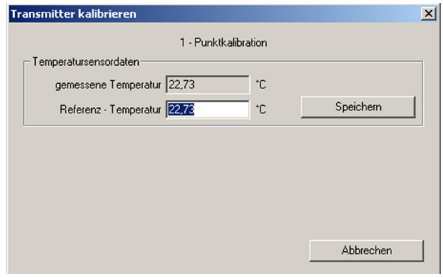

- 1) Positionieren des Fühlers in der Referenztemperatur und Stabilisierung für ca. 30 Minuten.
- 2) Drücken der Schaltfläche Temperatur 1-Punktkalibration.
	- Die gemessenen Werte des Prüflings erscheinen in beiden Eingabefeldern. (s. nebenstehendes Fenster)
- 3) Ersetzen Sie den Wert im Eingabefeld "Ist-Feuchte" durch die im Referenzsystem tatsächlich vorherrschende Temperatur.
- 4) Durch "Speichern" wird der Temperaturwert des Messumformers an die Referenztemperatur angeglichen.
- 5) Der Vorgang wird durch die Meldung "Kalibration erfolgreich durch geführt" abgeschlossen.

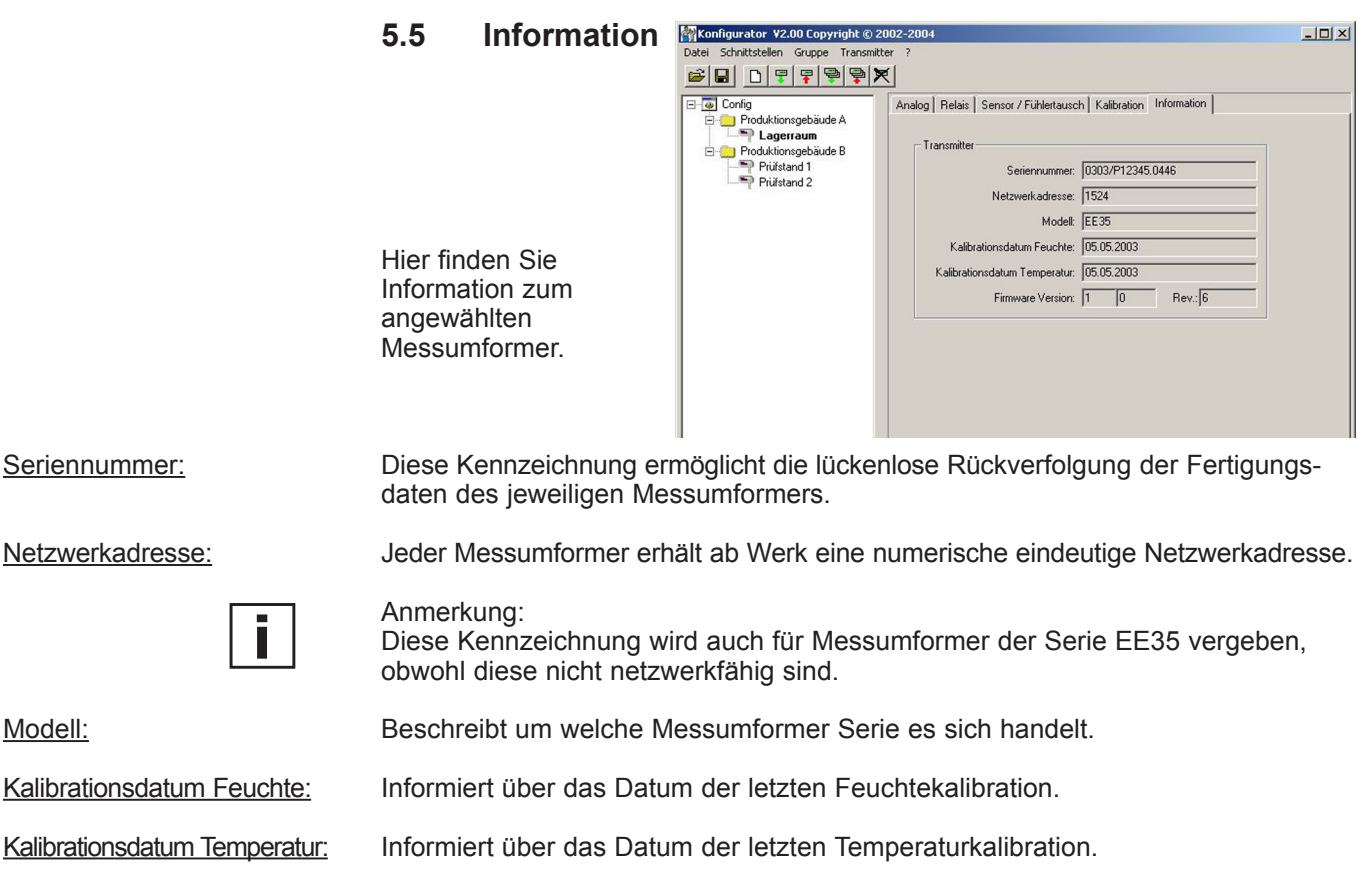

Firmware / Version: Gibt Auskunft über die derzeit vom Messumformer (intern) verwendeten Softwareversion.

# **6. KURZANLEITUNG**

# **6.1 Wie lege ich einen neuen Messumformer an?**

**Menü "Datei" --> "Neuer Arbeitsbereich"** Name vergeben und Speicherort auswählen

**Menü "Gruppe" --> "Neue Gruppe"** Name vergeben und hinzufügen, dann "Beenden" drücken

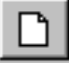

**Menü "Transmitter" --> "Neuer Transmitter" oder Button "Neuer Transmitter"** Gruppe für den Messumformer mit dem Pulldown-Menü "Gruppe" wählen.

COM-Port (serielle Schnittstelle) für den PC / Notebook - Anschluss im Pulldown-Menü "Schnittstelle" bestimmen

Eintragen der Bezeichnung für den Messumformer im Feld "Name"

Beenden des Vorgangs "Neuer Transmitter" mit dem Button "Hinzufügen"

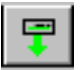

# **6.2 Wie lade ich die Konfiguration eines Messumformers?**

Mit dem Button "Transmitter laden" bzw im Menü "Transmitter" --> "Transmitter laden" wird die aktuelle Konfiguration des gewählten Messumformers eingelesen.

Ist die Konfiguartion geladen, können die Konfigurationsdaten in den #Kartei - Reiterkarten verändert und angepasst werden.

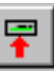

# **6.3 Wie speichere ich die Konfiguration in einen Messumformer?**

Mit dem Button "Transmitter speichern" bzw im Menü "Transmitter" --> "Transmitter speichern" kann die in den Kartei - Reiterkarten editierte Konfiguration in den gewählten Transmitter geschrieben werden.

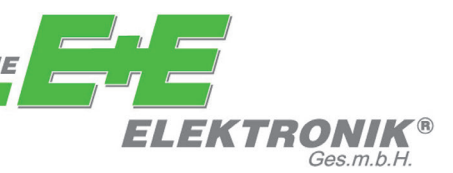

# **FIRMENSITZ:**

**E+E ELEKTRONIK Ges.m.b.H.** Langwiesen 7 A-4209 Engerwitzdorf Österreich Tel: +43 7235 605 0 Fax: +43 7235 605 8 info@epluse.com **www.epluse.com**

# **TECHNISCHE BÜROS:**

**E+E CHINA / PEKING** Tel: +86 10 84992361 info@epluse.cn www.epluse.cn

#### **E+E CHINA / SHANGHAI** Tel: +86 21 61176129

info@epluse.cn www.epluse.cn

# **E+E DEUTSCHLAND**

Tel: +49 6172 13881 0 info@epluse.de www.epluse.de

# **E+E FRANKREICH** Tel: +33 4 7472 35 82

info@epluse.fr www.epluse.fr

**E+E ITALIEN** Tel: +39 02 2707 8636 info@epluse.it www.epluse.it

**E+E KOREA** Tel: +82 31 732 6050 info@epluse.co.kr www.epluse.co.kr

**E+E USA** Tel: +1 508 530 3068 office@epluse.com www.epluse.com